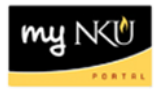

## **Quick Reference Sub-tab**

## **Location(s):**

**myNKU**

**Purpose:** Perform this procedure when you need to view information regarding a student's record.

- 1. Log into [http://mynku.nku.edu](http://mynku.nku.edu/) using your NKU username and password.
- 2. Select the Academic Advising tab.
- 3. Open the student record.
- 4. Select the Overview tab.
- 5. Select the Quick Reference sub-tab.

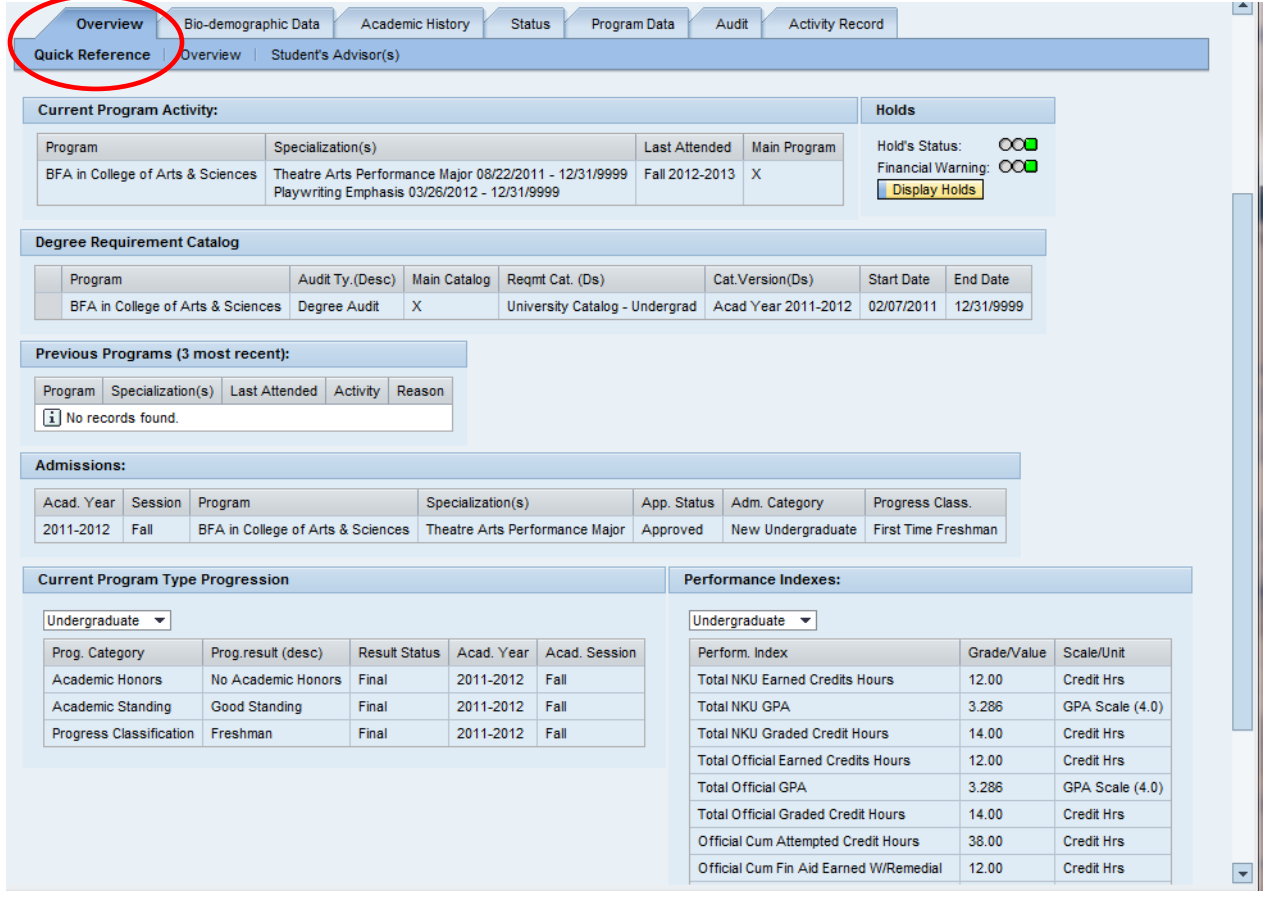

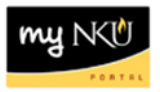

## 6. Information displayed:

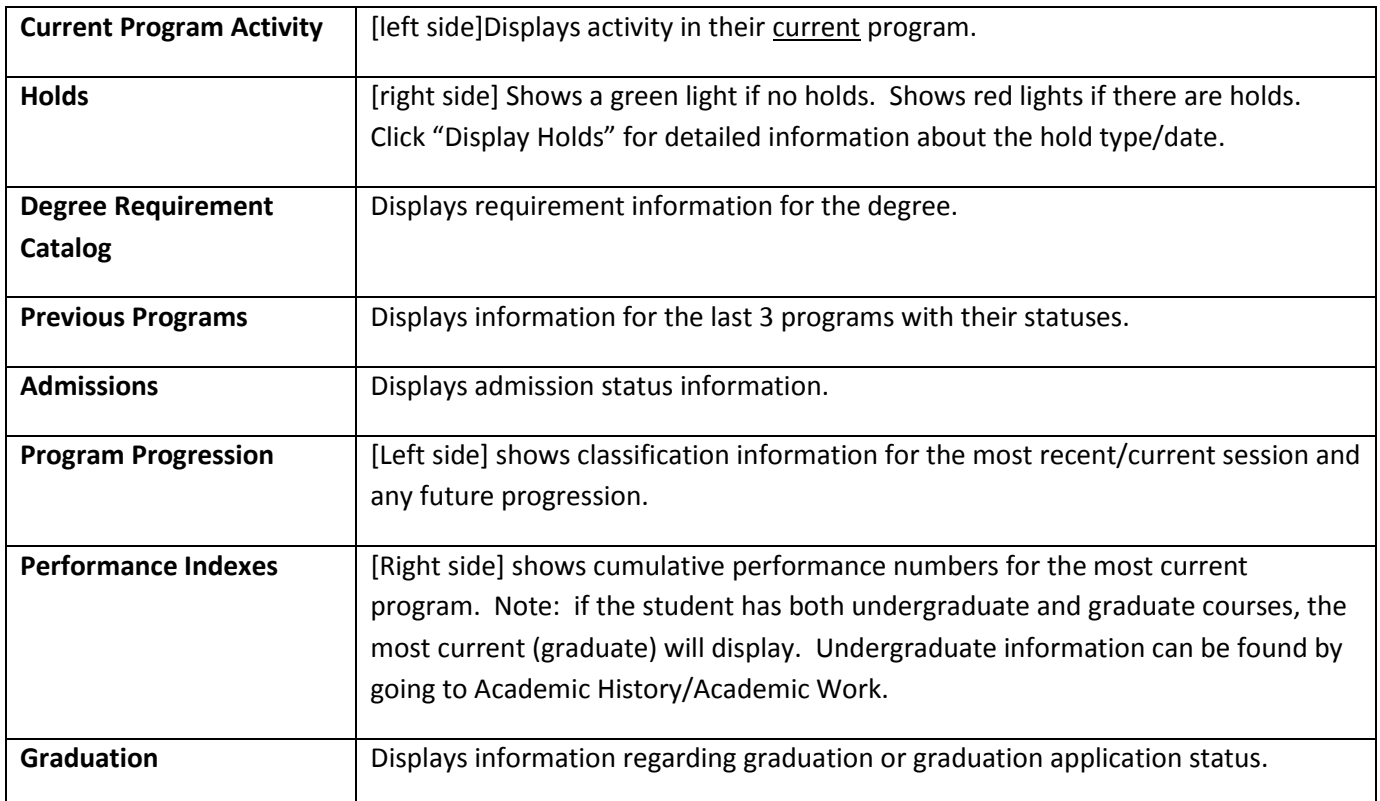